# **TÀI LIỆU HƯỚNG DẪN**

# **ĐỒNG BỘ THÔNG TIN TÀI KHOẢN DVCQG TỪ CƠ SỞ DỮ LIỆU QUỐC GIA VỀ DÂN CƯ**

**(Tài liệu dành cho công dân)**

**Năm 2023**

#### **Bước 1:** Truy cập vào địa chỉ : [https://dichvucong.gov.vn](https://dichvucong.gov.vn/)

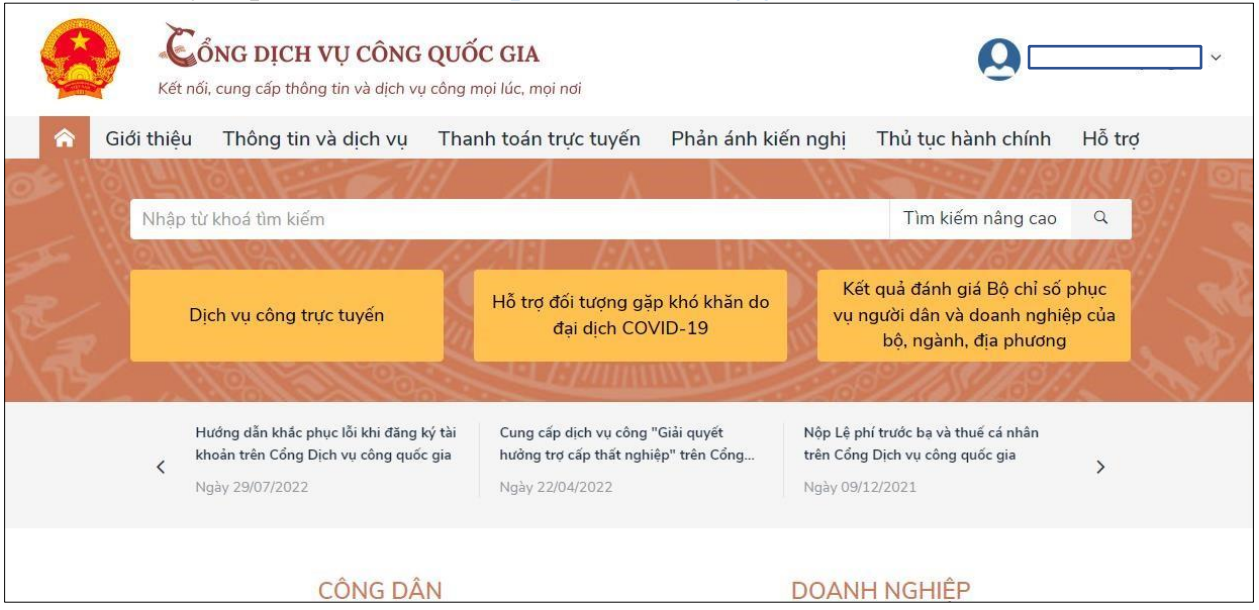

**Bước 2:** Tại thông tin tài khoản chọn []. Chọn mục **[Thông tin cá nhân]**

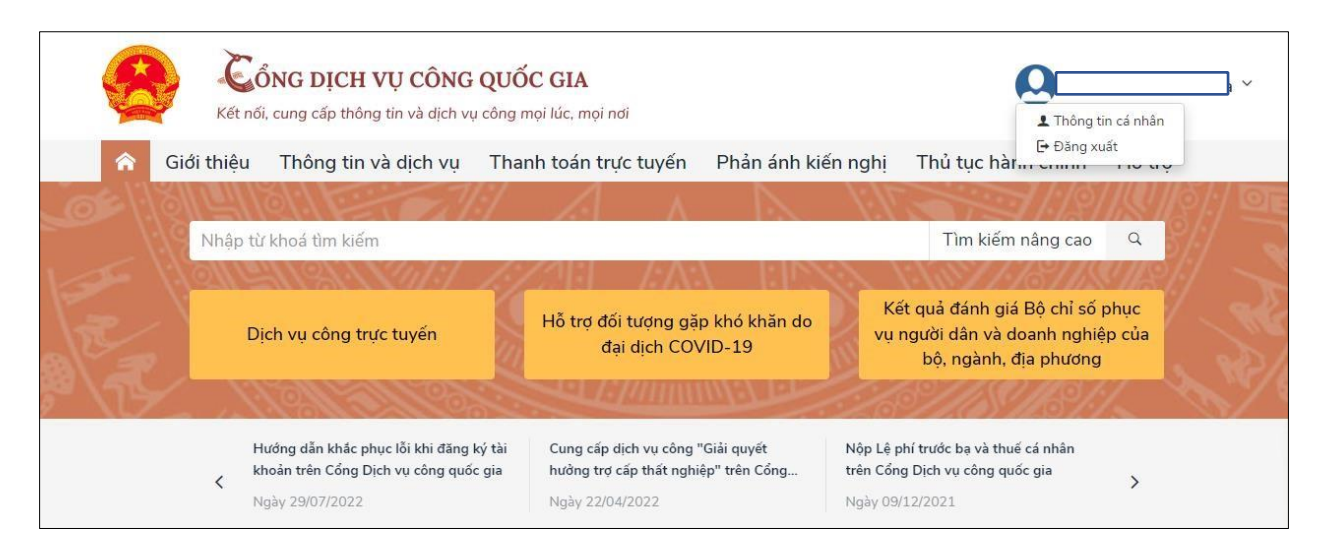

### **Bước 3:** Chọn **[Thông tin tài khoản]** ➔ **[Thông tin định đanh] Bước 4:** Chọn **[Cập nhật từ CSDL Quốc gia về Dân cư]**

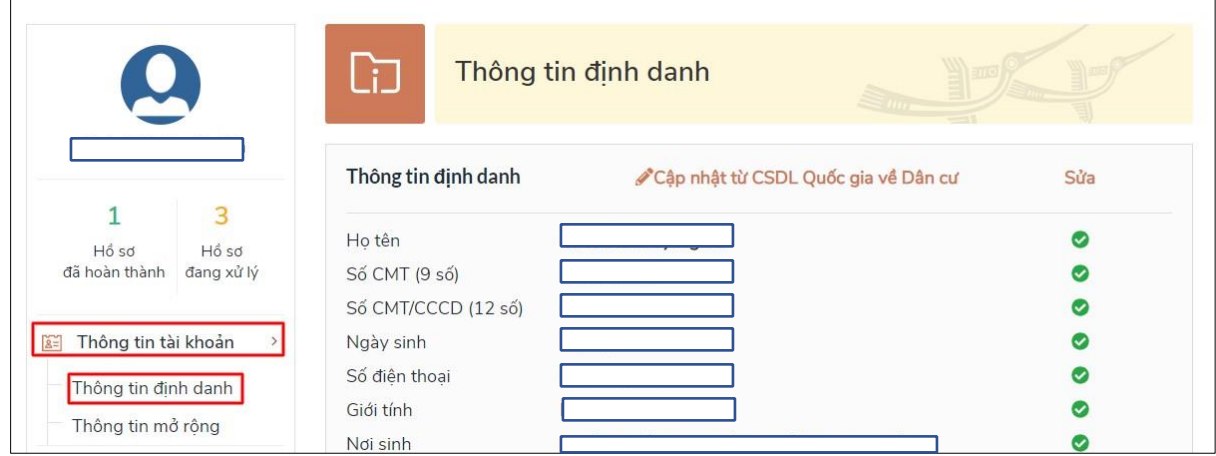

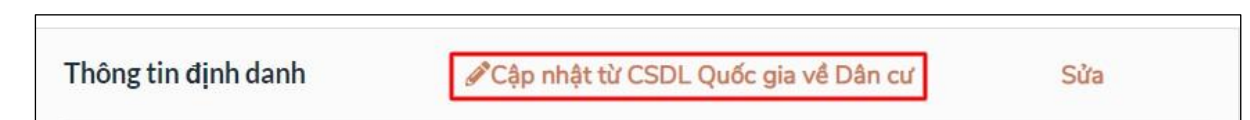

## Bước 5: Chọn [Cập nhật]

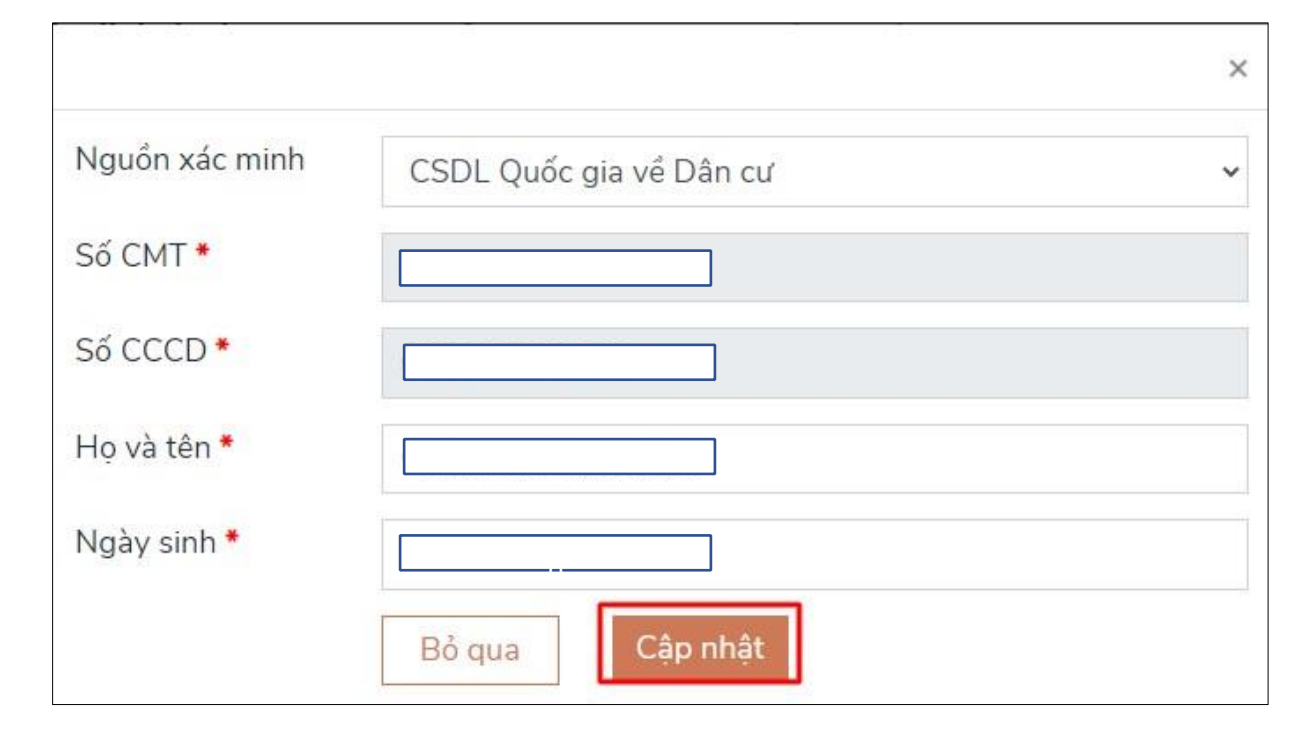

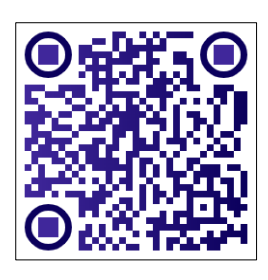